# SVC

#### Das intelligente Magnetventil-Steuergerät

**Batteriebetriebenes Steuergerät für ein Magnetventil**

**Hinweise zur Installation und Bedienungsanleitung**

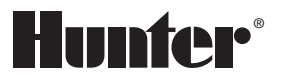

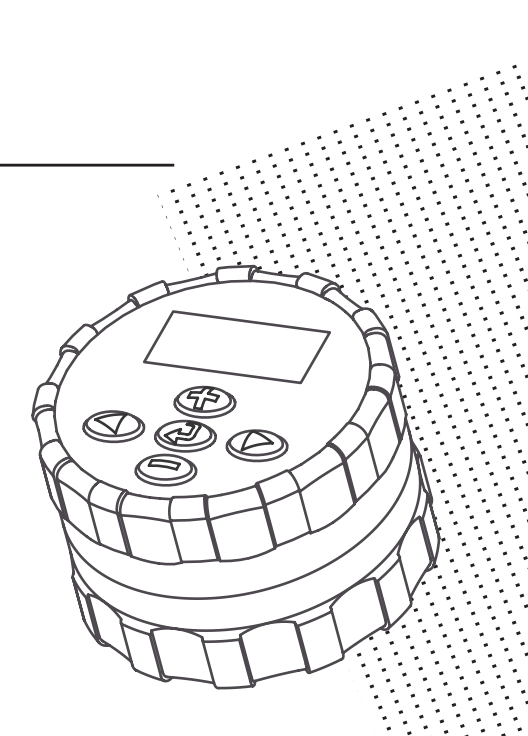

# 

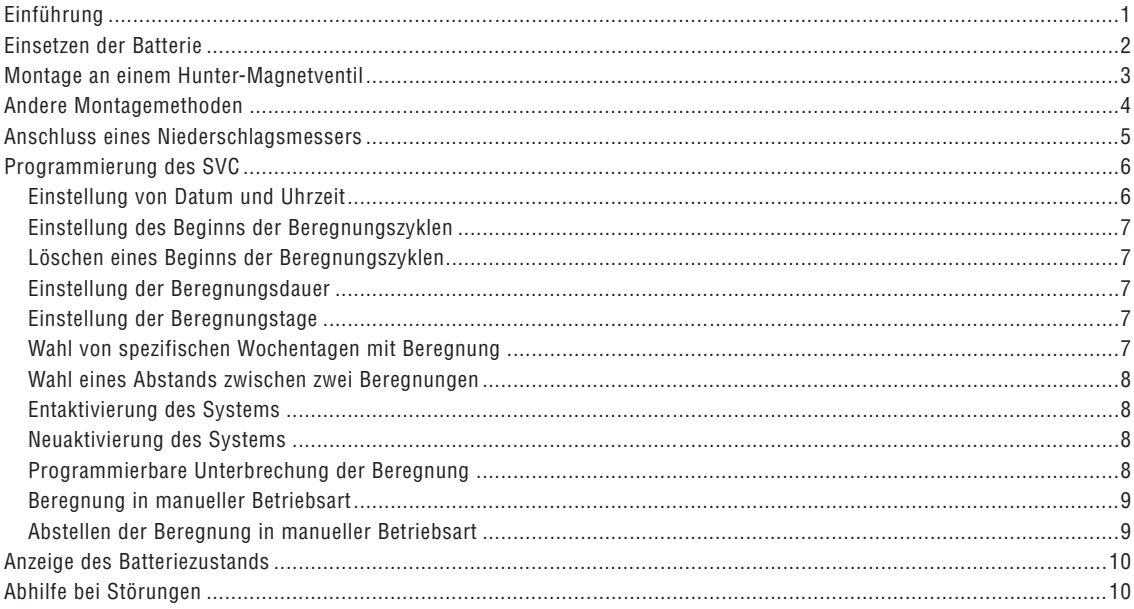

# **EINFÜHRUNG...................................................................................................**

Das intelligente Magnetventil-Steuergerät (SVC) von Hunter ist ein Gerät, welches für einen zuverlässigen Betrieb bei fehlender elektrischer Netzversorgung eine hilfreiche Lösung bietet. Wenn eine Zone nicht beregnet werden kann, nur weil es unmöglich ist, die Stromkabel des Steuergeräts bis zu den Magnetventilen zu verlegen, dann bietet das batterieversorgte Einstationen-SVC-Gerät von Hunter die geeignete Lösung.

Das intelligente Magnetventil-Steuergerät kann ohne Verwendung von Schrauben und Kabel schnell und leicht direkt an einem Magnetventil montiert werden; Bohrungen sind ebenfalls nicht erforderlich. Dank der robusten Monoblock-Bauweise widersteht das Gerät den härtesten Umgebungsbedingungen, die zum Beispiel in einem Kontrollschacht herrschen können. Es kann vollständig überflutet werden, ist gegen Feuchtigkeit, Schlamm und Schmutz bis in eine Tiefe von ca. 3,50 Meter geschützt. Die Versorgung erfolgt über eine einzige 9 Volt Batterie mit einer garantierten Mindestlebensdauer von einem Jahr. Dank einer LCD-Anzeige ist die Programmierung bedienerfreundlich, leicht zu lesen und zu verstehen, die Bedienung erfolgt durch Drucktasten.

Das intelligente Magnetventil-Steuergerät ist die ideale Lösung für isolierte Standorte und Zonen mit fehlender Stromversorgung sowie für bestimmte spezifische Beregnungsanwendungen.

## **EINSETZEN DER BATTERIE ..........................................................................**

Die Versorgung des SVC-Geräts erfolgt mit Hilfe einer 9 Volt Alkalinbatterie (nicht mitgeliefert), die für die Programmierung des Geräts und die Betätigung des Magnetventils erforderlich ist. Die Lebensdauer der Batterie hängt von der Anzahl der Ventilbetätigungen ab. Jedoch dürfte sie unter normalen Betriebsbedingungen eine Funktion von mindestens einem Jahr gewährleisten.

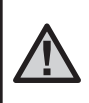

**ANMERKUNG: Das SVC-Gerät enthält einen nicht flüchtigen Spreicher, der es ermöglicht, die Batterie ohne Verlust der programmierten Informationen auszuwechseln.**

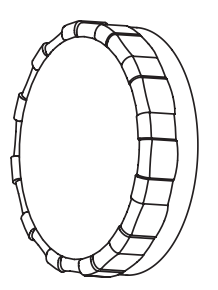

#### **Einsetzen der Batterie**

- 1. Den rückwärtigen Teil des SCV-Gehäuses abschrauben, um zum Einbauort der Batterie zu gelangen.
- 2. Die Batterie einsetzen.

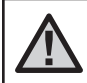

**ANMERKUNG: Der Einbauort der Batterie ist so ausgelegt, dass sie nur auf eine bestimmte Art eingesetzt werden kann.**

3. Überprüfen, dass im Einbauort der Batterie kein Wasser vorhanden ist. Den rückwärtigen Teil des Gehäuses verschrauben, um das Steuergerät zu schließen.

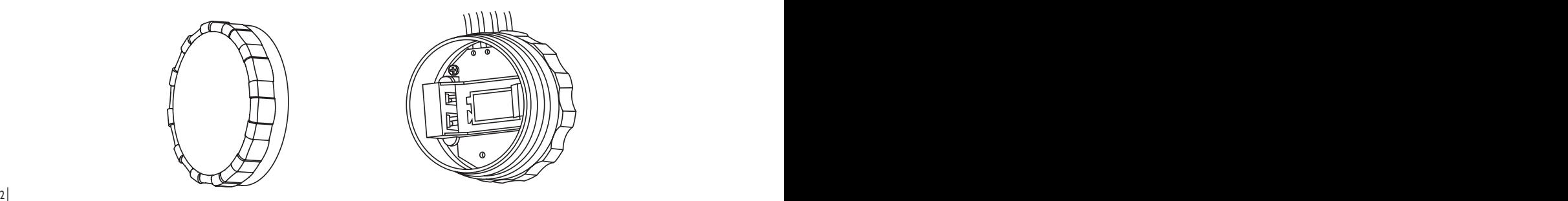

## **MONTAGE AN EINEM HUNTER-MAGNETVENTIL ...................................**

Das SVC-Gerät kann leicht an jedem Hunter-Magnetventil aus Kunststoff montiert werden. Ein speziell hierfür ausgelegter Klemmring ermöglicht die rasche Montage des Steuergeräts am Magnetventil.

Eine Gummiabdeckung wird mitgeliefert, um jegliche Ansammlung von Schmutz auf der Vorderseite des SVC zu vermeiden.

#### **Montage des SVC an einem Magnetventil (Abbildung 1)**

- 1. Die vorhandene Spule abschrauben und von dem Magnetventil entfernen.
- 2. Die mitgelieferte Spule in den Ventildeckel schrauben.
- 3. Die größere Seite des Klemmrings am mittleren Teil des SVC-Gehäuses einhängen.
- 4. Die kleinere Seite des Klemmrings an der Spule einhängen.

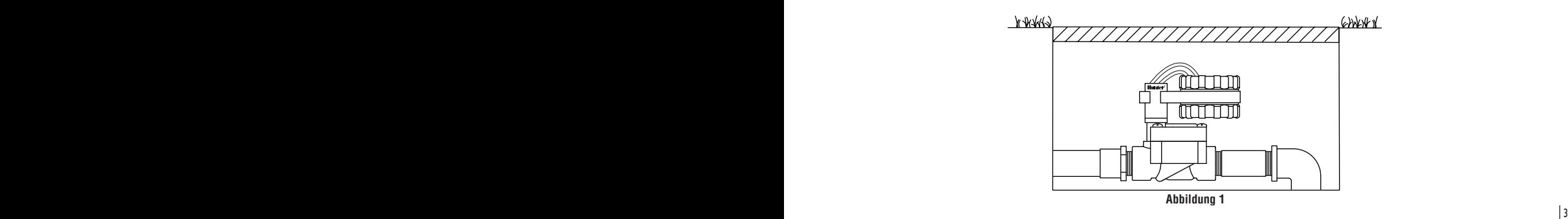

## **ANDERE MONTAGEMETHODEN ..................................................................**

Ein Klemmring sowie ein Universal-Montageadapter werden ebenfalls mit dem SVC-Gerät geliefert. Diese Teile ermöglichen es, das Steuergerät entweder auf der Seite des Kontrollschachtes oder an einem Rohrstück im Beregnungs-Kontrollschacht zu montieren.

#### **Montage auf einer Seite des Kontrollschachtes (Abbildung 2)**

- 1. Den Universal-Montageadapter auf der Seite des Kontrollschachtes positionieren. Vergewissern Sie sich bei der Wahl der Position, dass das Steuergerät nach seiner Montage das Schließen des Deckels des Beregnungs-Kontrollschachtes nicht behindert.
- 2. Zwei Schrauben verwenden, um den Adapter auf der Seite des Kontrollschachtes zu befestigen.

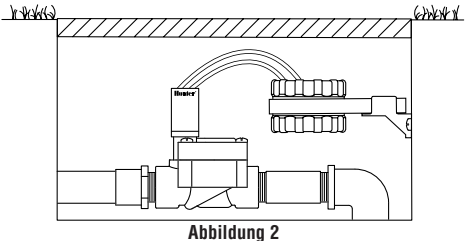

3. Den Klemmring am SVC einhängen und in das Endstück des Montageadapters schieben.

#### **Montage an einem Rohrstück (Abbildung 3)**

Der Universal-Montageadapter kann ebenfalls für die Montage des SVC an einem Rohrstück verwendet werden.

- 1. Ein Stück Rohr aus Kunststoff mit einem Durchmesser von 13 mm oder 1/2" abschneiden.
- 2. Das Rohr im Beregnungs-Kontrollschacht bis zur Montagehöhe des Steuergeräts in den Boden stecken.
- 3. Den Montageadapter auf das Rohr schieben.
- 4. Die Verriegelungsklammer am SVC einhängen und in den Montageadapter schieben.

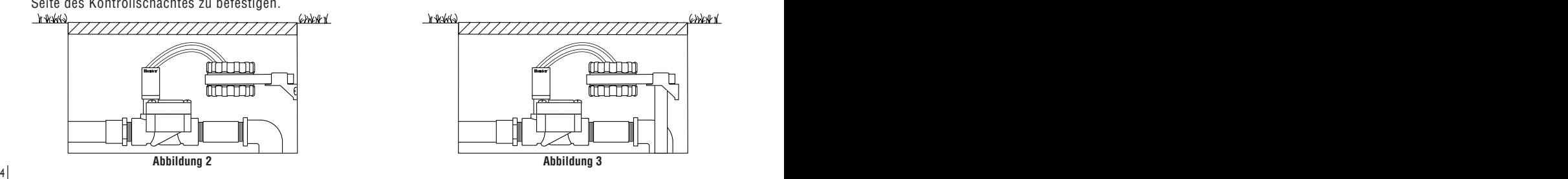

## **ANSCHLUSS EINES NIEDERSCHLAGSMESSERS .....................................**

Ein Niederschlagsmesser Mini-Clik® von Hunter oder jeder andere Niederschlagsmessertyp mit einem Mikroschalter kann an das SVC-Gerät angeschlossen werden. Dieser Niederschlagsmesser bezweckt das Abstellen der Beregnung, wenn die klimatischen Bedingungen dies erfordern.

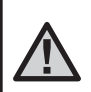

**ANMERKUNG: Wenn der Niederschlagsmesser die Beregnung unterbricht, erscheint das Symbol für die Entaktivierung des**  Systems, "OFF" sowie das Symbol **1** an **der Anzeige.**

#### **Anschließen eines Niederschlagsmessers an das SVC-Gerät**

- 1. Den gelben, mit einer Schleife am SVC befestigten Draht ungefähr in der Mitte der Schleife durchschneiden.
- 2. Die beiden Drahtenden über ca. 13 mm abisolieren. Jedes Endstück an einen der beiden Drähte des Niederschlagsmessers anschließen.
- 3. Die Verbindungen mit wasserdichten Steckverbindern absichern.

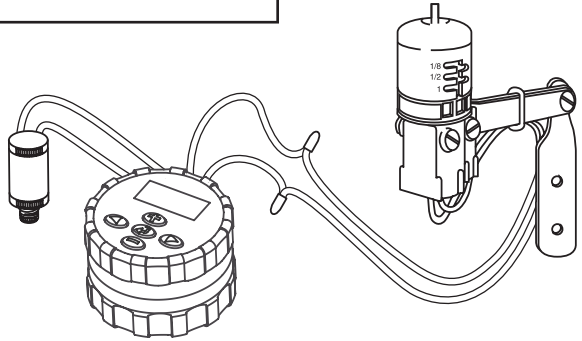

## **PROGRAMMIERUNG DES SVC...**

Die Programmierung des SVC-Geräts ist äußerst bedienerfreundlich. Dank der klaren Symbole und mit Hilfe der Drucktasten ist der Übergang von einer Programmierungsetappe zur anderen sehr leicht, und die manuelle Beregnung kann mit einem einfachen Druck aktiviert werden.

Durch Druck auf die Taste  $\odot$  erscheinen die Uhrzeit und das Datum auf der Anzeige des SVC. Die Taste  $\odot$  ermöglicht ebenfalls die Navigation von einer Programmierungsoption zur anderen. Wird keine Taste betätigt, erlöscht die Anzeige nach einer sehr kurzen Zeit, um die Batterie zu schonen. Während der Programmierung können die blinkenden Angaben durch Druck auf die Tasten  $\odot$  und  $\odot$  geändert werden. Zur Änderung einer nicht blinkenden Angabe ist der Druck auf die Tasten  $\bigcirc$  und  $\bigcirc$ erforderlich, um den zu ändernden Wert zu erreichen.

6 7 SVC-Gerät übernimmt die Arbeit. Das SVC-Gerät gestattet eine Programmierung bis zu 9 Zyklusstarts zur Beregnung. Diese mehrfachen Startmöglichkeiten erlauben einen Beregnungsbeginn am Morgen, Nachmittag und am Abend, was besonders für neu angelegten Rasenflächen oder die Beregnung von Blumen mit großem Wasserbedarf günstig ist. Es genügt, die Wochentage für die gewünschte Beregnung anzugeben, das

#### **Einstellung von Datum und Uhrzeit**

- 1. Auf die Taste  $\bigoplus$  drücken, bis das Symbol  $\bigcirc$  für die Darstellung des Datums / der aktuellen Uhrzeit erscheint.
- 2. Die Angabe der Stunden blinkt. Durch Druck auf die Taste  $\oplus$  oder  $\ominus$  kann die auf der Anzeige angegebene Stunde geändert werden. Mit einem Druck auf die Taste  $\odot$  erfolgt der Übergang zur Einstellung der Minuten.
- 3. Die Angabe der Minuten blinkt. Durch Druck auf die Taste  $\bigcirc$  oder  $\ominus$  kann die auf der Anzeige angegebene Minute geändert werden. Mit einem Druck auf die Taste  $\odot$  erfolgt der Übergang zur Wahl von AM, PM oder die Anzeige über 24 Stunden.
- 4. Die Uhrzeit wird angezeigt, und die Uhrzeit des Tages blinkt. Durch Druck auf die Taste  $\bigoplus$  oder  $\bigoplus$  kann AM, PM oder 24 Stunden gewählt werden. Mit einem Druck auf die Taste  $\bigcirc$  erfolgt der Übergang zur Einstellung des Wochentages.
- 5. Die Ziffer 1 für die Angabe des ersten Tages des Woche blinkt. Durch Druck auf die Taste  $\bigoplus$  oder  $\bigoplus$  kann die Ziffer (1 bis 7) für den entsprechenden Wochentag ausgewählt werden.

Datum und Uhrzeit sind nun eingestellt.

#### **Einstellung des Beginns der Beregnungszyklen**

- 1. Auf die Taste  $\bigcirc$  drücken, bis das Symbol  $\textcircled{1}$  für die Darstellung der Uhrzeit für den Beregnungsbeginn erscheint.
- 2. Mit Hilfe der Taste  $\bigoplus$  oder  $\bigoplus$  kann die Startzeit geändert werden (die Uhrzeit des Beregnungsbeginns ändert sich in Schritten von 15 Minuten). Bleibt entweder die eine oder die andere Taste gedrückt, erfolgt eine rasche Änderung der Uhrzeit.
- 3. Durch Druck auf die Taste  $\bullet$  erfolgt der Übergang zur Einstellung des nächsten Beregnungszyklus (es können bis zu 9 verschiedene Uhrzeiten für den Beregnungsbeginn eingestellt werden).

#### **Löschen eines Beginns der Beregnungszyklen**

Befindet sich die Anzeige in der Betriebsart 'Uhrzeit für den Beregnungsbeginn' wird durch Druck auf die Taste  $\bigcirc$  oder 12:00 AM (Mitternacht) angezeigt. Bei einem Druck auf die Taste  $\bigcirc$  erscheint dann die Anzeige OFF.

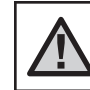

**ANMERKUNG: Wenn alle 9 Startzeiten der Beregnungszyklen entaktiviert sind (OFF), dann ist das SVC-Gerät außer Betrieb.**

#### **Einstellung der Beregnungsdauer**

- 1. Auf die Taste  $\bigcirc$  drücken, bis das Symbol  $\overline{\mathbb{X}}$  für die Darstellung der Beregnungsdauer erscheint.
- 2. Die Anzeige gibt die letzte programmierte Beregnungsdauer an.
- 3. Mit Hilfe der Taste  $\bigoplus$  oder  $\bigoplus$  kann die Beregnungsdauer der angezeigten Station geändert und zwischen 1 Minute und 4 Stunden eingestellt werden.

#### **Einstellung der Beregnungstage**

- 1. Auf die Taste  $\bigcirc$  drücken, bis das Symbol  $\left[\overline{1}\right]$  für die Darstellung der Beregnungstage erscheint.
- 2. Das Steuergerät zeigt die sieben Wochentage mit dem Symbol  $\blacklozenge$  oder dem Symbol  $\blacklozenge$  über jedem der Tage an. Das Symbol ♦ gilt für die Tage "mit" Beregnung und das Symbol  $\circledA$  für die Tage "ohne" Beregnung.

## **PROGRAMMIERUNG DES SVC (fortsetzung) .............................................**

#### **Wahl von spezifischen Wochentagen mit Beregnung**

- 1. Befindet sich der Cursor  $\triangle$  auf einem spezifischen Tag (der Cursor beginnt immer mit 1), erfolgt durch Druck auf die Taste  $\bigoplus$  die Programmierung des entsprechenden Wochentages als Tag mit Beregnung. Ein Druck auf die Taste  $\bigcirc$  annulliert die Beregnung an diesem Tag. Nach einem Druck auf eine dieser Tasten geht der Cursor automatisch zum nächsten Tag über.
- 2. Der Schritt 1 ist für alle Tage der Woche zu wiederholen, die mit Beregnung programmiert werde sollen. Die gewählten Tage erscheinen mit dem Symbol  $\triangle$ , welches anzeigt, dass es sich um Tage mit Beregnung handelt. Die letzte Symbol zeigt den letzten Beregnungstag des Programms an.

#### **Wahl eines Abstands zwischen zwei Beregnungen**

Mit Hilfe dieser Option besteht die Möglichkeit, einen Zeitabstand von 1 bis 31 Tagen zwischen zwei Beregnungstagen zu wählen.

1. Wenn sich der Curser  $\triangle$  auf Tag 7 befindet, ist so lange auf die Taste  $\odot$  zu drücken, bis das Symbol  $\ddot{\mathfrak{h}}$ für den Beregnungsabstand und die beiden Kalender an der Anzeige erscheinen.

2. Auf die Taste  $\bigoplus$  oder  $\bigoplus$  drücken, um die Anzahl der Tage (1 bis 31) zwischen zwei Tagen mit Beregnung zu wählen. Diese Zahl entspricht dann dem Abstand der Beregnungstage.

In diesem Fall startet das Steuergerät die Beregnung bei der nächsten Zyklus-Startzeit, und die Beregnung erfolgt nach dem programmierten Beregnungsabstand.

#### **Entaktivierung des Systems**

Das System kann mit Hilfe dieser Funktion für eine unbestimmte Dauer abgestellt werden.

- 1. Auf die Taste  $\bigcirc$  drücken, bis das Symbol mit der Darstellung eines durchgestrichenen Regners (F) erscheint.
- 2. 4 Sekunden warten, bis "Off" an der Anzeige erscheint. Das SVC-Gerät befindet sich nun in der Betriebsart 'System entaktiviert', in dem es so lange bleibt, bis es erneut aktiviert wird.

#### **Neuaktivierung des Systems, wenn es entaktiviert ist**

Einmal auf die Taste  $\bigcirc$  drücken. Die Anzeige schaltet sich in der Betriebsart 'System entaktiviert' ein.

2. Erneut auf die Taste der Betriebsart  $\bigcirc$  drücken, damit die Angabe "Off" verschwindet. Das Steuergerät ist nun aktiviert und überwacht automatisch die Beregnung nach dem aktuellen Beregnungsprogramm.

#### **Programmierbare Unterbrechung der Beregnung**

Diese Funktion ermöglicht, alle Beregnungsprogramme für eine bestimmte Zeitdauer zwischen 1 und 7 Tagen zu unterbrechen. Am Ende der programmierten Periode zur Beregnungsunterbrechung kommt das Steuergerät wieder zu seiner normalen Betriebsart zurück.

- 1. Auf die Taste  $\bigoplus$  drücken, bis das Symbol  $\binom{m}{k}$  für die Entaktivierung des Systems angezeigt wird.
- 2. Auf die Taste  $\bigoplus$  drücken, es wird die Ziffer 1 angezeigt. Die Ziffer 1 blinkt.
- 3. So oft als erforderlich auf die Taste  $\bigoplus$  drücken, um die gewünschte Anzahl der Tage (bis zu 7) zu programmieren.

#### **Beregnung in manueller Betriebsart**

Zur Aktivierung der manuellen Beregnung:

1. Klicken Sie einmal auf  $\bigcirc$  um das Symbol  $\overline{u}$  und die

aktuelle Uhrzeit anzuzeigen.

- 2. Auf die Taste **ie** drücken und sie zwei Sekunden lang gedrückt halten, damit das Symbol  $\sqrt[6]{\prime\prime}$  für die Darstellung der Beregnung in manueller Betriebsart erscheint.
- 3. Die Taste  $\bigoplus$  oder  $\bigoplus$  verwenden, um die Dauer der manuellen Beregnung zwischen 1 Minute und 4 Stunden einzustellen.
- 4. Die Tasten loslassen, das Steuergerät aktiviert dann den manuellen Beregnungszyklus nach 10 Sekunden.
- 5. Das Symbol  $\int_{1}^{\frac{1}{2}}$  mit der Darstellung eines blinkenden Regners erscheint auf der Anzeige, um anzugeben, dass die Beregnung in Betrieb ist.

#### **Abstellen der Beregnung in manueller Betriebsart**

- 1. Auf die Taste  $\bigcirc$  drücken, bis das Symbol  $\binom{m}{k}$  für die Entaktivierung des Systems angezeigt wird. 4 Sekunden warten, bis "Off" in der Anzeige erscheint.
- 2. Erneut auf die Taste  $\bigcirc$  drücken, das SVC-Gerät beginnt erneut mit der Beregnung nach dem aktuellen Programm.

# **ANZEIGE FÜR DIE LEBENSDAUER DER BATTERIE...**

Das Symbol mit der Darstellung der Batterie ist ein rasches Hilfsmittel zur Überprüfung des aktuellen Batteriezustands, ohne diese aus dem Steuergerät nehmen zu müssen. Das Symbol für die Darstellung des Batteriezustands erscheint neben der Anzeige des Datums und der Uhrzeit. Ist die Batterie vollständig aufgeladen, sind die drei Segmente dem Symbol an schwarz. Bei Entladen der Batterie werden die Segmente dem Symbol **i**mmer heller.

### **ABHILFE BEI STÖRUNGEN**

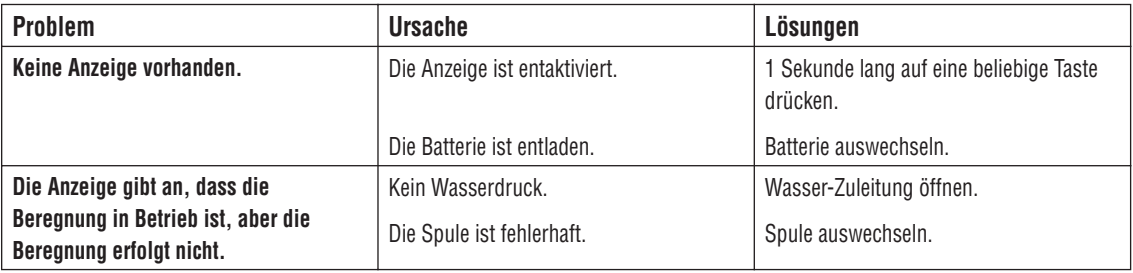

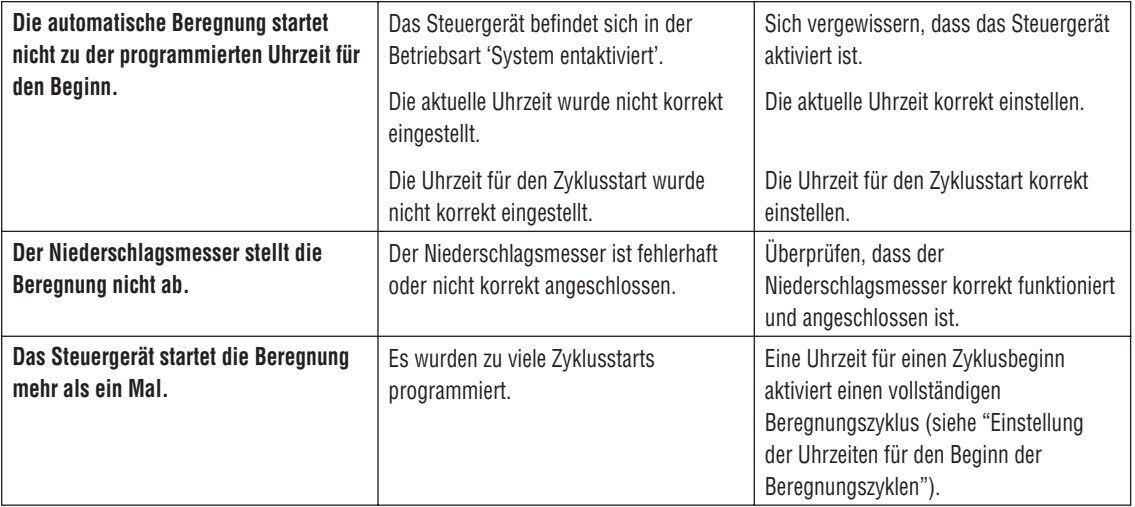

**Hunter Industries Incorporated Deutschland: Rainpro-GmbH • Schützenstrasse 5 • 21407 Deutsch Evern • TEL: 04131-9799-0 • FAX: 04131-79205**